## **[Mitos sobre las webs no](https://www.andy21.com/2017/mitos-sobre-las-webs-no-seguras/) [seguras](https://www.andy21.com/2017/mitos-sobre-las-webs-no-seguras/)**

escrito por Andy Garcia | 31/01/2017

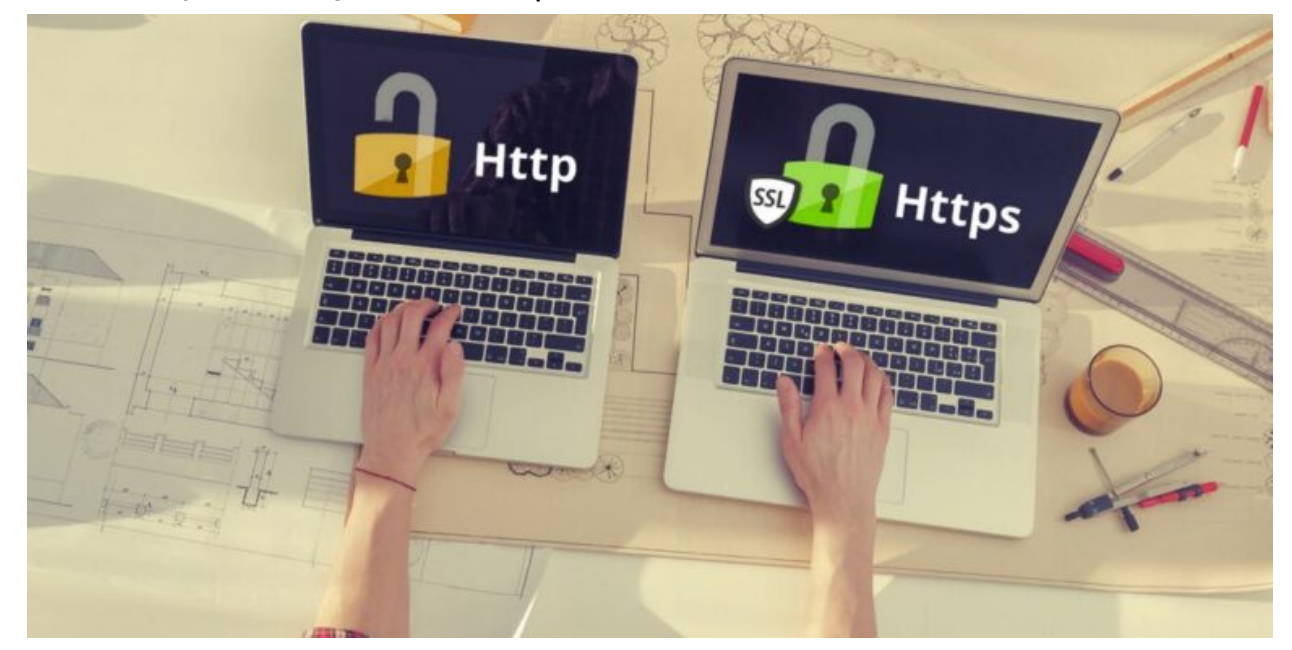

Hoy es la fecha que Google anunció para marcar como «*no seguras*» las webs que no tuvieran el protocolo de seguridad HTTPS, mediante un certificado SSL…

- En realidad no es Google sino Chrome (que pertenece a Google) el que marca las webs como «*no seguras*«.
- En realidad no es a partir de una fecha sino a partir de una versión, la 56 de Chrome, disponible desde hace días.

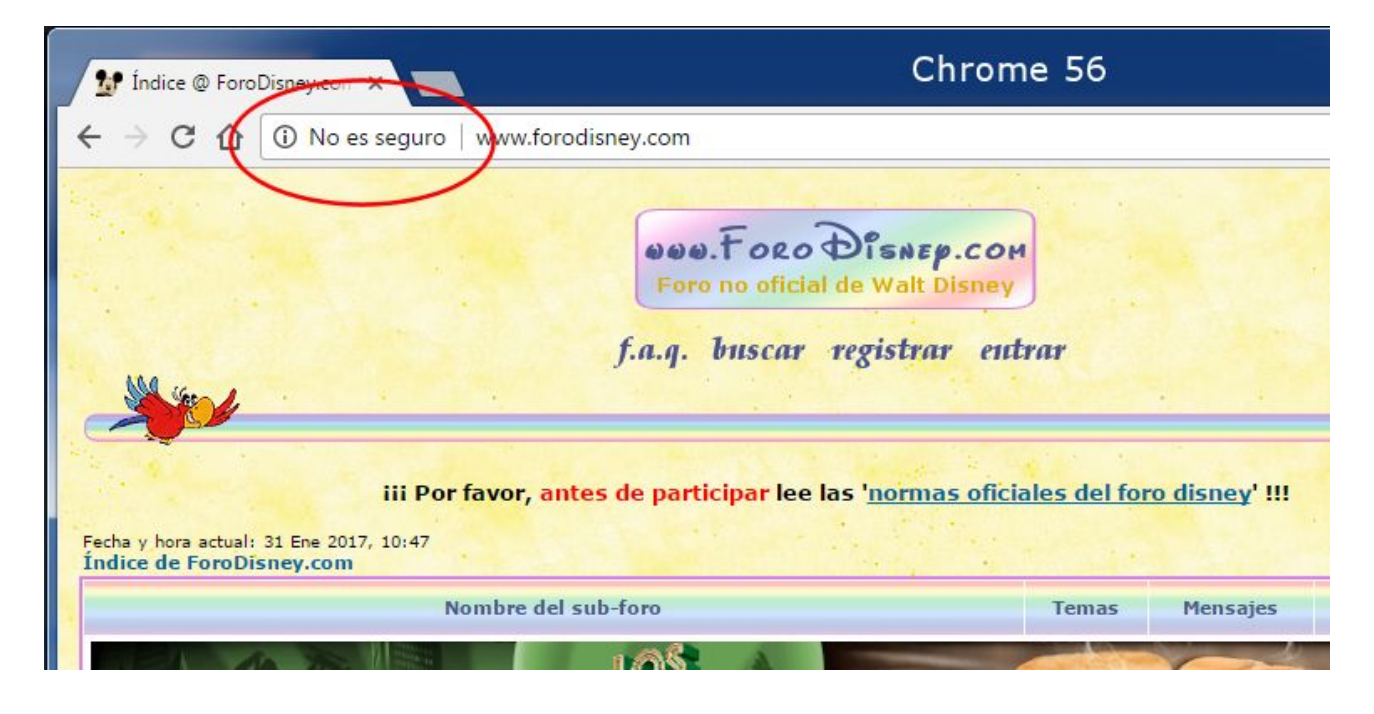

En realidad no es sólo Chrome ya que Firefox también marca las webs como «no seguras» a partir de la versión 51.

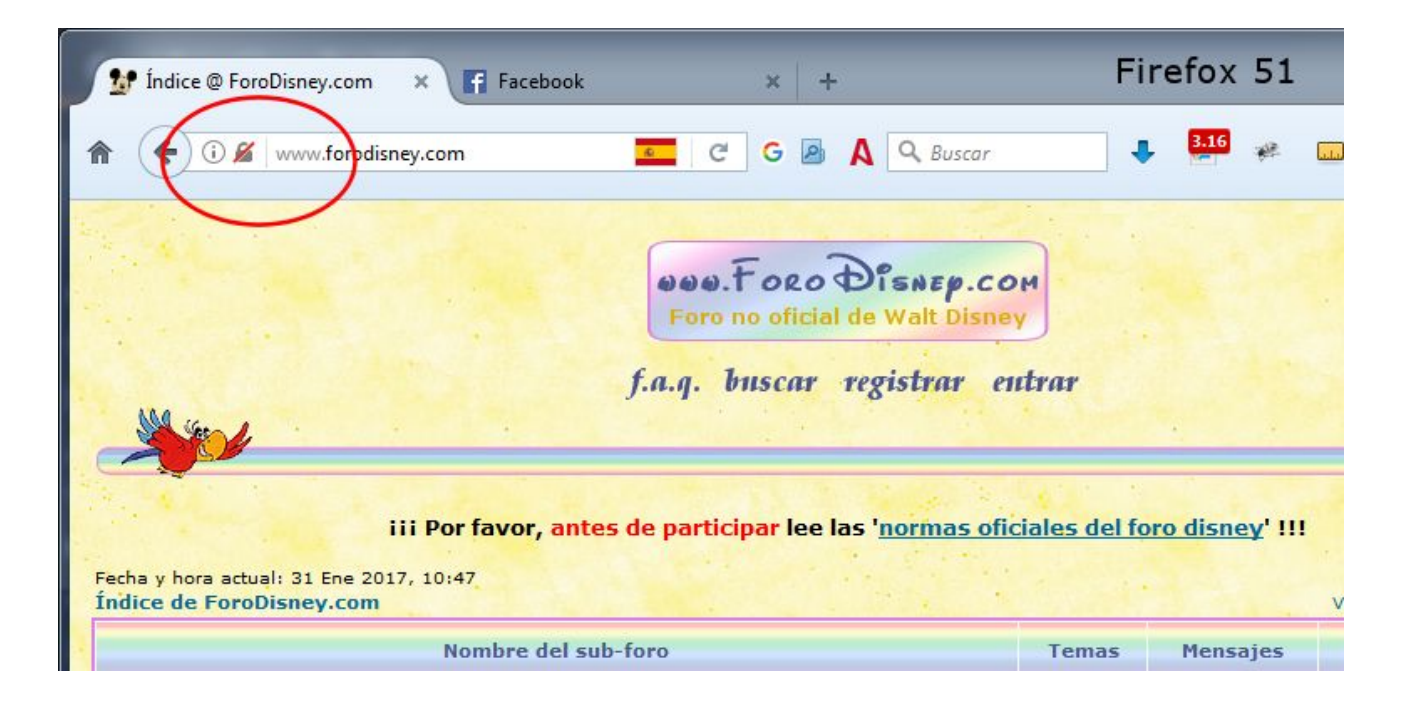

- No basta con tener el certificado SSL instalado sino que hay que visitar la web con el «*protocolo https*«.
- No basta que el webmaster visite la web mediante https, sino que tiene que ser la versión por defecto.
- Si la web se marca como «*segura*» en realidad no significa que lo sea al 100%, sólo que utiliza

## encriptación.

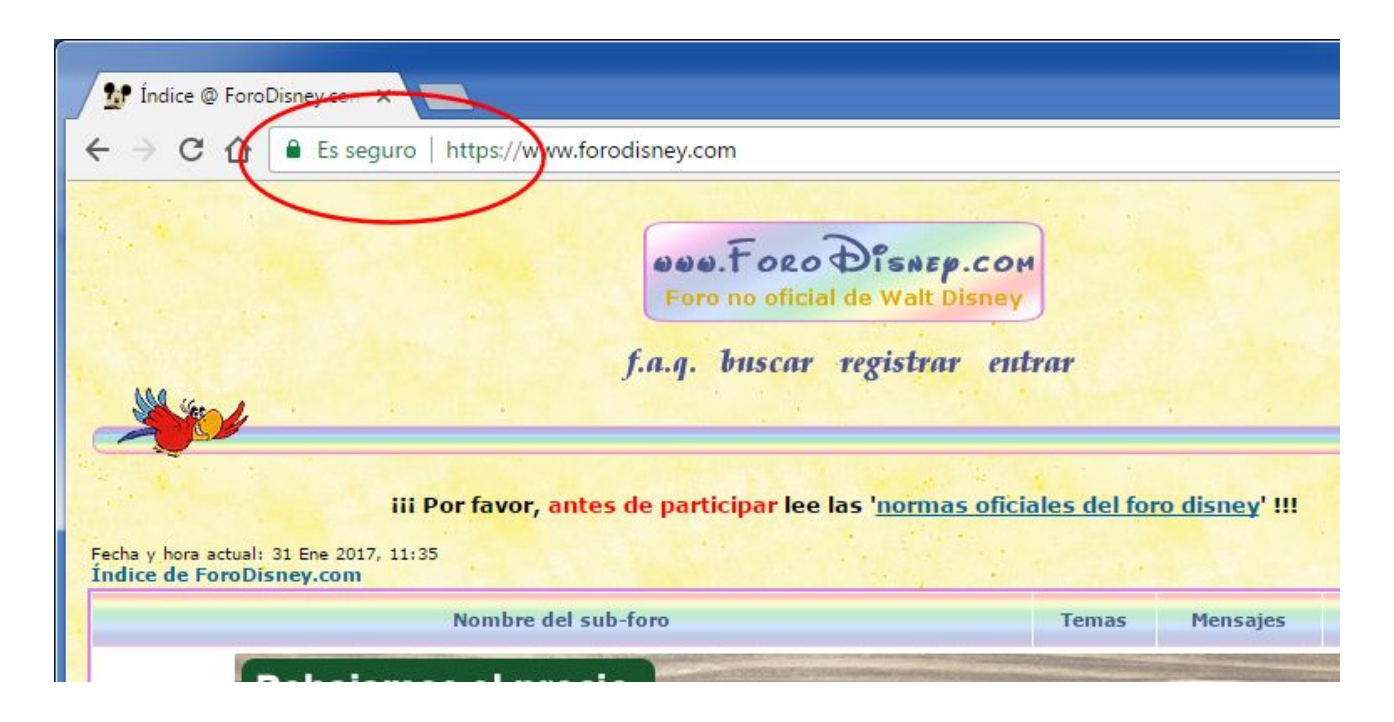

- No basta tener un cerfificado SSL instalado y configurado sino que tiene que ser emitido por un tercero.
- No es necesario pagar por un certificado SSL emitido por un tercero (ver [SSL gratis en Plesk](https://andy21.com/2016/certificado-ssl-gratis-plesk/)).
- El certificado SSL no hace la web más segura, tan sólo encripta la información que el usuario envía.
- Sólo si una página tiene un campo para enviar información sensible, por ejemplo una contraseña, será marcada como «*no segura*«.

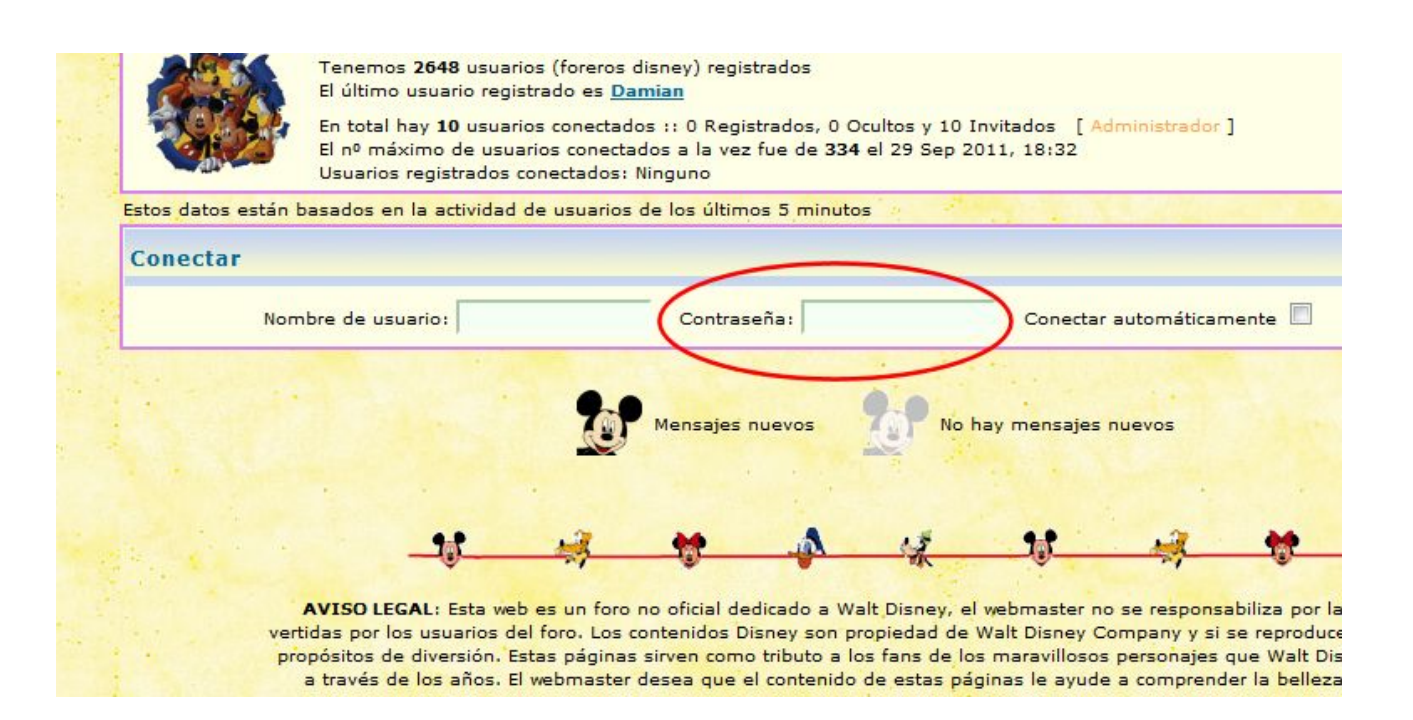

- Si hay URLs absolutas dentro del código que usan el «*protocolo http*» serán marcadas como no seguras.
- Si ocurre lo anterior verás errores de «*código mixto*» que puedes solucionar convirtiendo las URLs afectadas.
- Para buscar y reemplazar todos los URLs absolutos «*http*» por «*https*» puedes usar el plugin [Better](https://es.wordpress.org/plugins/better-search-replace/) [Search Replace](https://es.wordpress.org/plugins/better-search-replace/)
- Si prefieres trucar los URL sin hacer cambios en la base de datos puedes usar el plugin [SSL Insecure](https://es.wordpress.org/plugins/ssl-insecure-content-fixer/) [Content Fixer](https://es.wordpress.org/plugins/ssl-insecure-content-fixer/)

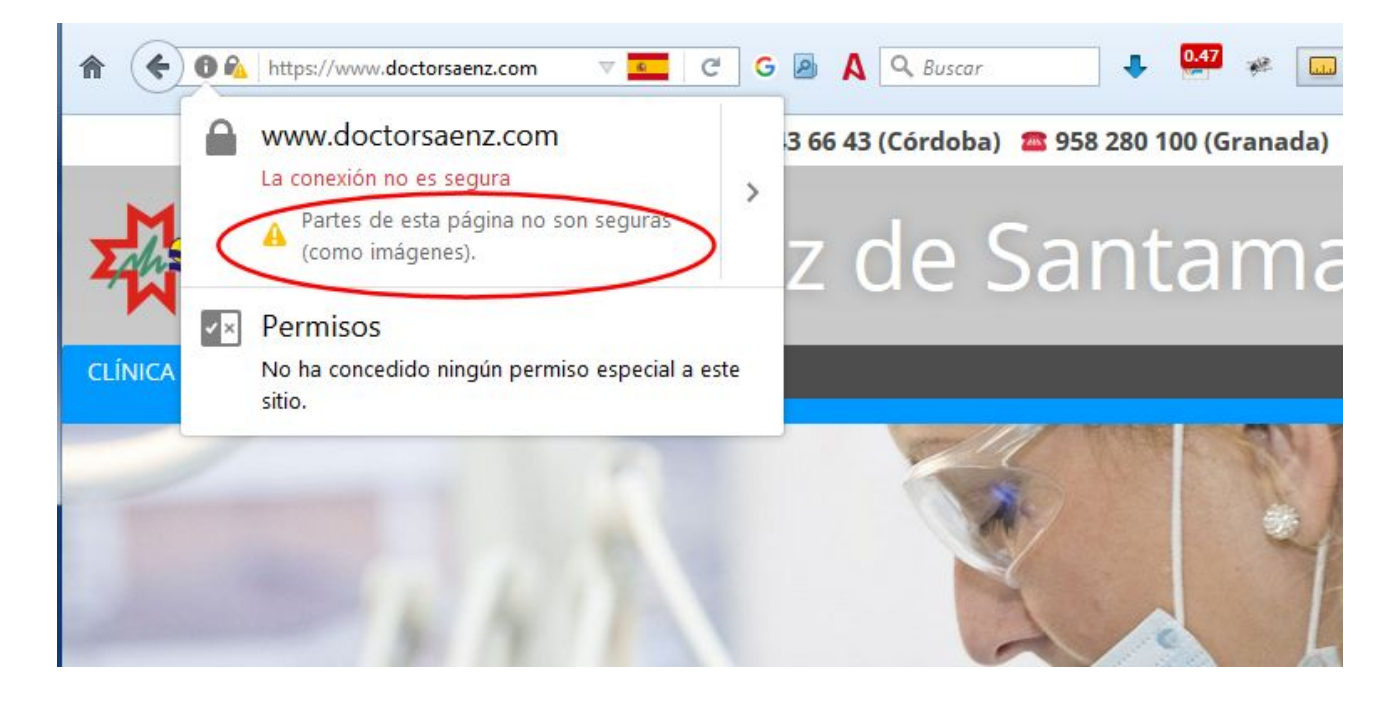

Una vez instalado el certificado SSL emitido por un tercero y corregido los errores de código mixto, debes convertir tu web con protocolo https en la versión por defecto, para ello basta con añadir estas 2 sencillas líneas de código universal (valido con cualquier dominio o servidor, sin necesidad de adaptar ni modificar nada) en tu «*fichero .htaccess*«:

RewriteCond %{HTTPS} off RewriteRule ^(.\*)\$ https://%{HTTP HOST}%{REQUEST URI} [L,R=301]

Justo a continuación de esta línea:

RewriteEngine on

También puedes activar una redirección permanente de «*http*» a «*https*» usando el plugin [Easy HTTPS](https://es.wordpress.org/plugins/https-redirection/) [Redirection](https://es.wordpress.org/plugins/https-redirection/)

Si tienes tu web con certificado SSL instalado y quieres comprobar que todo funciona correctamente puedes usar alguna de estas herramientas de testeo automático:

<https://www.ssllabs.com/ssltest/>

<https://www.whynopadlock.com/>

Si después de comprender todas las afirmaciones de este post no consigues desterrar los mitos o tienes alguna dificultad para que todo funcione correctamente, deja un comentario con el URL de tu web y le echamos un vistazo, nos encanta ayudar a los colegas.